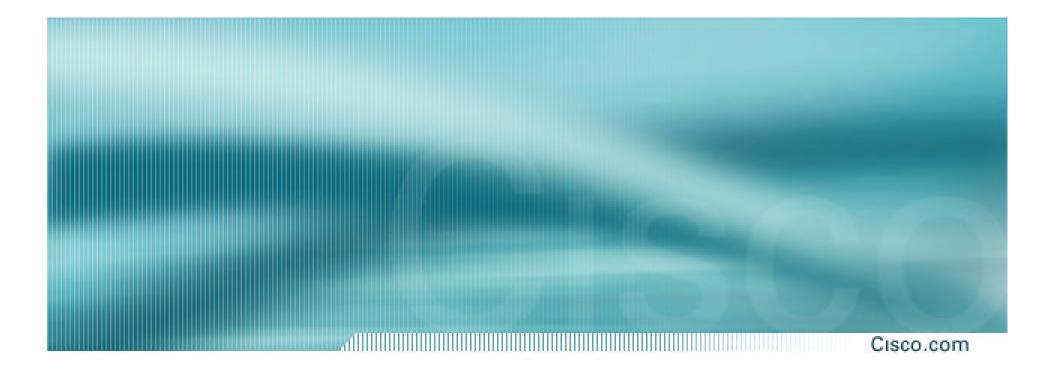

# **BGP** and the Internet

**Multihoming** 

Cisco ISP Workshops © 2003, Cisco Systems, Inc. All rights reserved.

Cisco.com

# Redundancy

One connection to internet means the network is dependent on:

Local router (configuration, software, hardware)

WAN media (physical failure, carrier failure)

Upstream Service Provider (configuration, software, hardware)

Cisco.com

# Reliability

Business critical applications demand continuous availability

Lack of redundancy implies lack of reliability implies loss of revenue

#### Cisco.com

#### • Supplier Diversity

- Many businesses demand supplier diversity as a matter of course
- Internet connection from two or more suppliers
  - With two or more diverse WAN paths
  - With two or more exit points
  - With two or more international connections
  - Two of everything

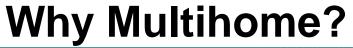

Cisco.com

- Not really a reason, but oft quoted...
- Leverage:

Playing one ISP off against the other for:

**Service Quality** 

**Service Offerings** 

Availability

Cisco.com

#### • Summary:

Multihoming is easy to demand as requirement of any operation

But what does it really mean:

In real life?

For the network?

For the Internet?

And how do we do it?

# **Multihoming Definition**

Cisco.com

 More than one link external to the local network

two or more links to the same ISP

two or more links to different ISPs

 Usually two external facing routers one router gives link and provider redundancy only

# **Multihoming**

- The scenarios described here apply equally well to end sites being customers of ISPs and ISPs being customers of other ISPs

# **AS Numbers**

#### 1

- An Autonomous System Number is required by BGP
- Obtained from upstream ISP or Regional Registry (RIR)
   APNIC, ARIN, LACNIC, RIPE NCC
- Necessary when you have links to more than one ISP or an exchange point
- 16 bit integer, ranging from 1 to 65534

Zero and 65535 are reserved

64512 through 65534 are called Private ASNs

# **Private-AS – Application**

Cisco.com

#### Applications

An ISP with customers multihomed on their backbone (RFC2270)

-or-

A corporate network with several regions but connections to the Internet only in the core

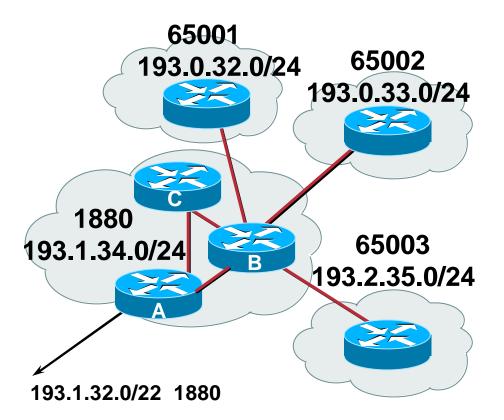

-or-

#### Within a BGP Confederation

## **Private-AS – removal**

Cisco.com

 Private ASNs MUST be removed from all prefixes announced to the public Internet

Include configuration to remove private ASNs in the eBGP template

As with RFC1918 address space, private ASNs are intended for internal use

They should not be leaked to the public Internet

#### Cisco IOS

neighbor x.x.x.x remove-private-AS

# **Configuring Policy**

Cisco.com

## Assumptions:

prefix-lists are used throughout

easier/better/faster than access-lists

#### • Three BASIC Principles

prefix-lists to filter prefixes

filter-lists to filter ASNs

route-maps to apply policy

#### Route-maps can be used for filtering, but this is more "advanced" configuration

# **Policy Tools**

#### C

Cisco.com

• Local preference

outbound traffic flows

• Metric (MED)

inbound traffic flows (local scope)

#### AS-PATH prepend

inbound traffic flows (Internet scope)

#### Communities

specific inter-provider peering

# **Originating Prefixes: Assumptions**

Cisco.com

- MUST announce assigned address block to Internet
- MAY also announce subprefixes reachability is not guaranteed
- Current RIR minimum allocation is /20

Several ISPs filter RIR blocks on this boundary

Several ISPs filter the rest of address space according to the IANA assignments

This activity is called "Net Police" by some

# **Originating Prefixes**

Cisco.com

- RIRs publish their minimum allocation sizes:
  - APNIC: www.apnic.net/db/min-alloc.html
  - ARIN: ww1.arin.net/statistics/index.html#cidr
  - LACNIC: unknown
  - **RIPE NCC:** www.ripe.net/ripe/docs/smallest-alloc-sizes.html
- IANA publishes the address space it has assigned to end-sites and allocated to the RIRs:

www.iana.org/assignments/ipv4-address-space

 Several ISPs use this published information to filter prefixes on:

What should be routed (from IANA)

The minimum allocation size from the RIRs

- meant to "punish" ISPs who pollute the routing table with specifics rather than announcing aggregates
- impacts legitimate multihoming especially at the Internet's edge
- impacts regions where domestic backbone is unavailable or costs \$\$\$ compared with international bandwidth
- hard to maintain requires updating when RIRs start allocating from new address blocks
- don't do it unless consequences understood and you are prepared to keep the list current

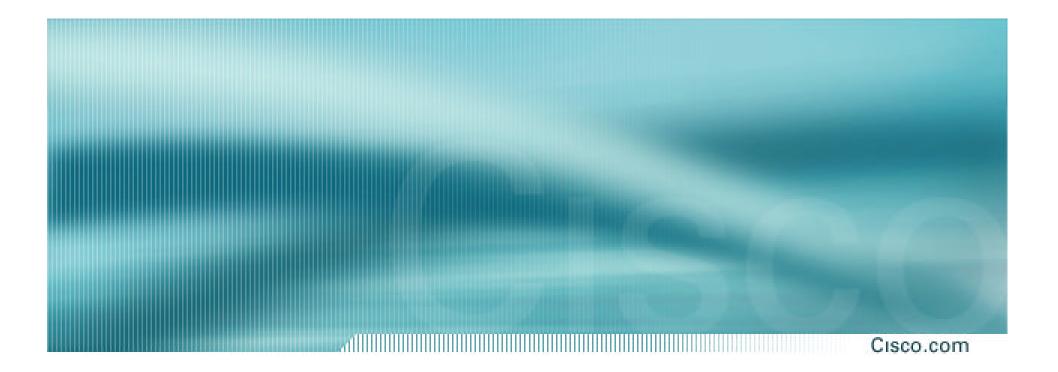

# **Multihoming Options**

# **Multihoming Scenarios**

- Stub network
- Multi-homed stub network
- Multi-homed network
- Configuration Options

## **Stub Network**

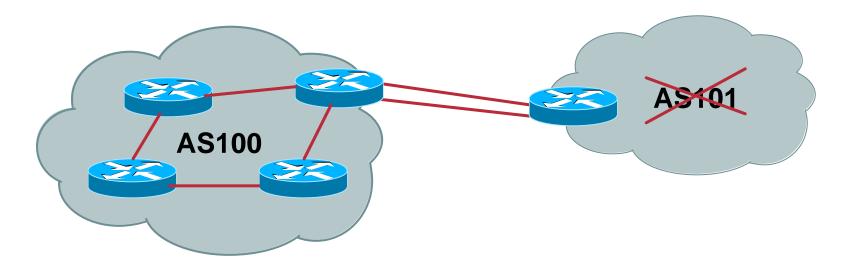

- No need for BGP
- Point static default to upstream ISP
- Upstream ISP advertises stub network
- Policy confined within upstream ISP's policy

# **Multi-homed Stub Network**

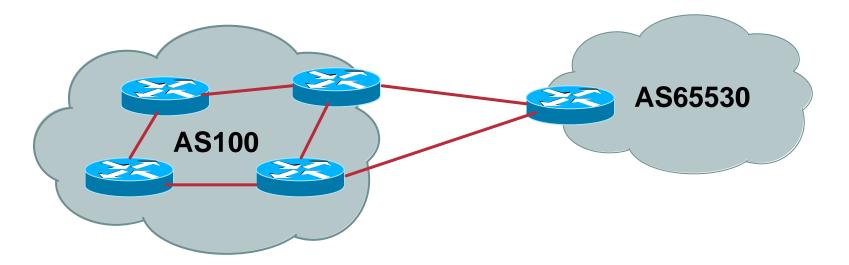

- Use BGP (not IGP or static) to loadshare
- Use private AS (ASN > 64511)
- Upstream ISP advertises stub network
- Policy confined within upstream ISP's policy

# **Multi-Homed Network**

Cisco.com

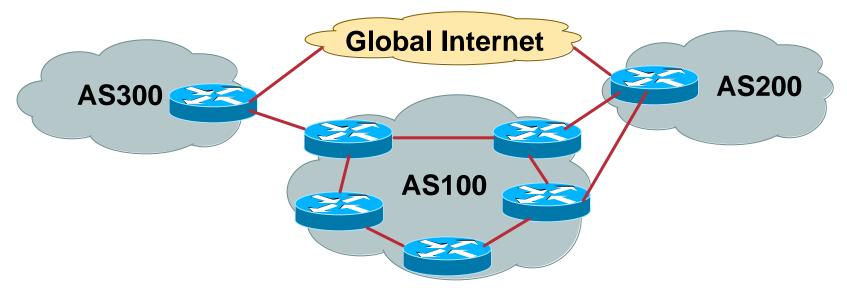

Many situations possible

multiple sessions to same ISP

secondary for backup only

load-share between primary and secondary

selectively use different ISPs

Cisco ISP Workshops

# **Multiple Sessions to an ISP**

Cisco.com

Several options

 ebgp multihop
 bgp multipath
 cef loadsharing
 bgp attribute
 manipulation

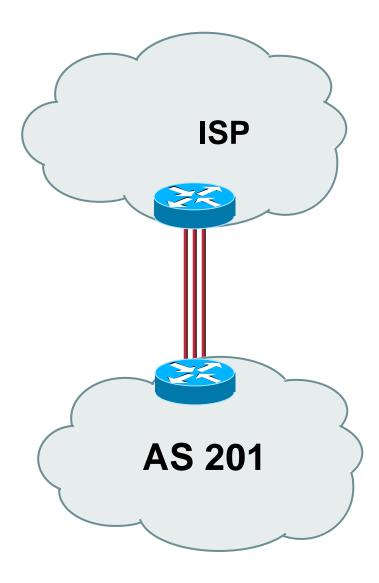

# Multiple Sessions to an ISP – Example One

Cisco.com

#### Use eBGP multihop eBGP to loopback addresses **eBGP** prefixes learned with loopback address as next hop Cisco IOS router bgp 65534 neighbor 1.1.1.1 remote-as 200 neighbor 1.1.1.1 ebgp-multihop 2 L ip route 1.1.1.1 255.255.255.255 serial 1/0 ip route 1.1.1.1 255.255.255.255 serial 1/1 ip route 1.1.1.1 255.255.255.255 serial 1/2

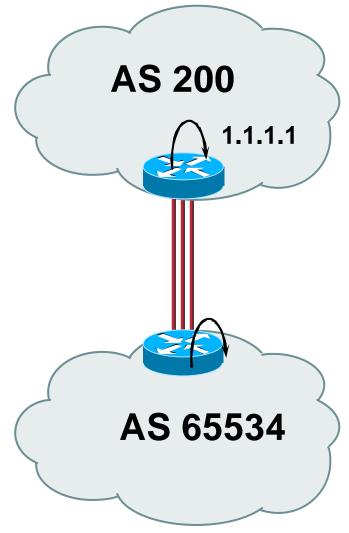

## Multiple Sessions to an ISP – Example One

Cisco.com

- Try and avoid use of ebgp-multihop unless: It's absolutely necessary –or– Loadsharing across multiple links
- Many ISPs discourage its use, for example:

We will run eBGP multihop, but do not support it as a standard offering because customers generally have a hard time managing it due to:

- routing loops
- failure to realise that BGP session stability problems are usually due connectivity problems between their CPE and their BGP speaker

# Multiple Sessions to an ISP bgp multi path

Three BGP sessions
 required

#### Imit of 6 parallel paths

router bgp 201 neighbor 1.1.2.1 remote-as 200 neighbor 1.1.2.5 remote-as 200 neighbor 1.1.2.9 remote-as 200 maximum-paths 3

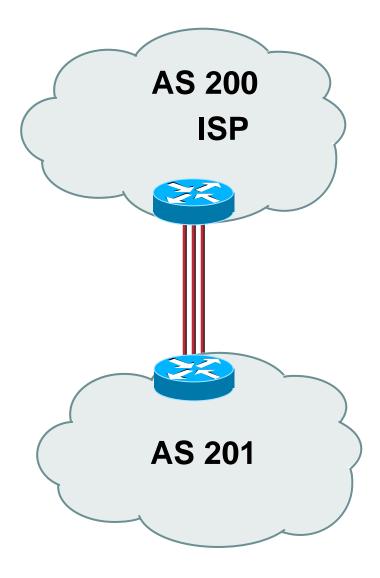

# Multiple Sessions to an ISP

Cisco.com

#### Use eBGP multi-path to install multiple paths in **IP** table

router bgp 201

maximum-path <1-6>

 Load share over the alternate paths

per destination loadsharing

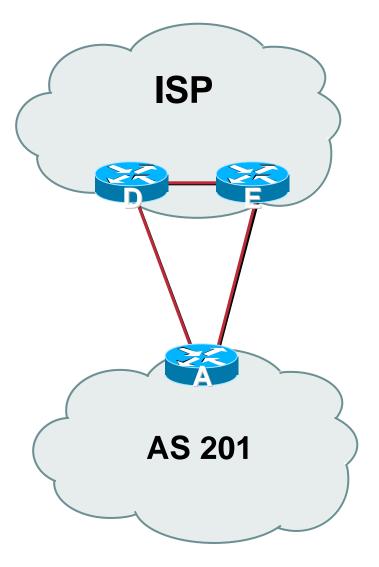

# **Multiple Sessions to an ISP**

Cisco.com

- Simplest scheme is to use defaults
- Learn/advertise prefixes for better control
- Planning and some work required to achieve loadsharing

Point default towards one ISP

Learn selected prefixes from second ISP

Modify the number of prefixes learnt to achieve acceptable load sharing

• No magic solution

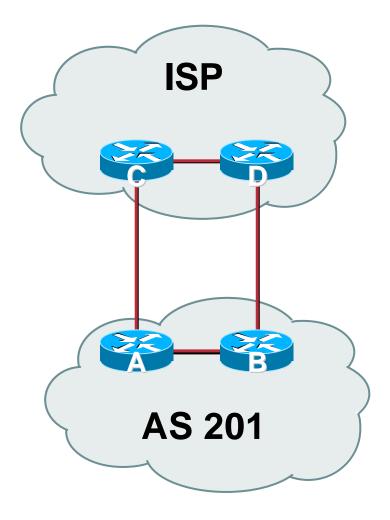

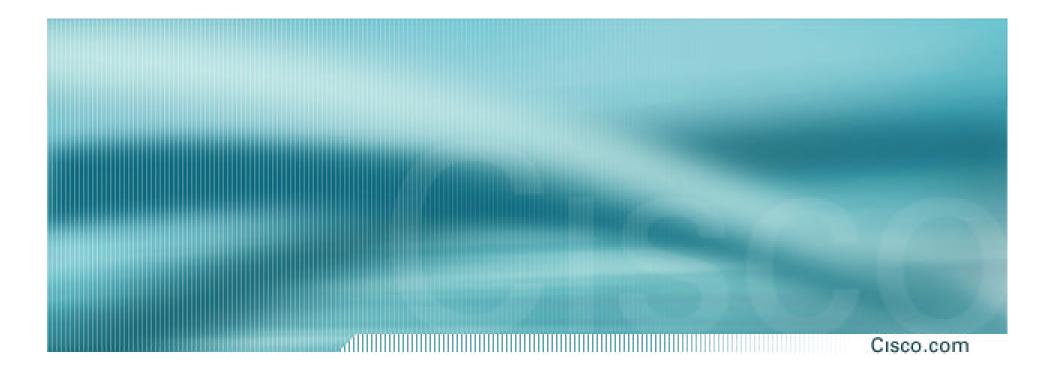

# **Preparing the network**

Before we begin...

## Preparing the Network Initial Assumptions

#### Cisco.com

#### The network is not running any BGP at the moment

single statically routed connection to upstream ISP

#### The network is not running any IGP at all

Static default and routes through the network to do "routing"

 If multihoming to two different ISPs, AS number has been applied for and received

### Preparing the Network First Step: IGP

Cisco.com

- Decide on IGP: OSPF or ISIS ③
- Assign loopback interfaces and /32 addresses to each router which will run the IGP

Loopback is OSPF and BGP router id

Used for iBGP and route origination

## Deploy IGP (e.g. OSPF)

IGP can be deployed with NO IMPACT on the existing static routing

**OSPF** distance is 110, static distance is 1

**Smallest distance wins** 

## Preparing the Network Second Step: iBGP

Cisco.com

- Second step is to configure the local network to use iBGP
- iBGP can run on

all routers, or

a subset of routers, or

just on the upstream edge

• *iBGP must run on all routers which are in the transit path between external connections* 

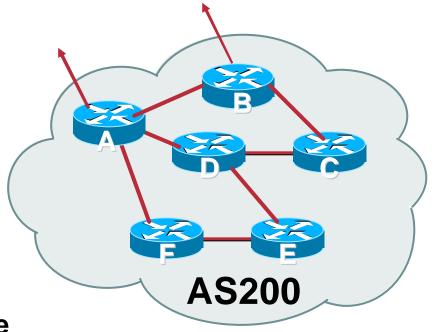

## Preparing the Network Second Step: iBGP (Transit Path)

Cisco.com

- iBGP must run on all routers which are in the transit path between external connections
- Routers C, E and F are not in the transit path
  - Static routes or IGP will suffice
- Router D is in the transit path

Will need to be in iBGP mesh, otherwise routing loops will result

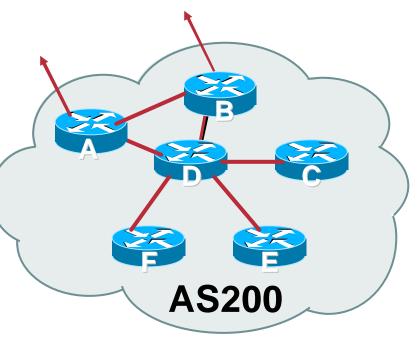

## Preparing the Network Layers

#### Cisco.com

# Typical SP networks have three layers:

Core – the backbone, usually the transit path

Distribution – the middle, PoP aggregation layer

Aggregation – the edge, the devices connecting customers

## Preparing the Network Aggregation Layer

Cisco.com

• iBGP is optional

Many ISPs run iBGP here, either partial routing (more common) or full routing (less common)

Full routing is not needed unless customers want full table

Partial routing is cheaper/easier, might usually consist of internal prefixes and, optionally, external prefixes to aid external load balancing

Communities and peer-groups make this administratively easy

Many aggregation devices can't run iBGP
 Static routes from distribution devices for address pools
 IGP for best exit

## Preparing the Network Distribution Layer

Cisco.com

#### Usually runs iBGP

Partial or full routing (as with aggregation layer)

#### But does not have to run iBGP

IGP is then used to carry customer prefixes (does not scale)

**IGP** is used to determine nearest exit

#### Networks which plan to grow large should deploy iBGP from day one

Migration at a later date is extra work

No extra overhead in deploying iBGP, indeed IGP benefits

## Preparing the Network Core Layer

Cisco.com

- Core of network is usually the transit path
- iBGP necessary between core devices Full routes or partial routes:

Transit ISPs carry full routes in core

Edge ISPs carry partial routes only

Core layer includes AS border routers

### Preparing the Network iBGP Implementation

Cisco.com

• Decide on:

Best iBGP policy (full vs partial route mix)

iBGP scaling technique (communities, route-reflectors, peer-groups)

#### Then deploy iBGP:

Step 1: Introduce iBGP (making sure that iBGP distance is greater than IGP distance)

Step 2: Install customer prefixes into iBGP

**Step 3: Make iBGP distance less than IGP** 

**Check!** Does the network still work?

Step 4: Withdraw customer prefixes from the IGP

**Step 5: Deployment of eBGP follows** 

### Preparing the Network Configuration – Before BGP

```
interface serial 0/0
 ip address 221.10.0.1 255.255.255.252
I
interface serial 0/1
 ip address 221.10.0.5 255.255.255.252
Ī
router ospf 100
 redistribute connected subnets
                                      ! Point-to-point link
 redistribute static subnets
                                     ! Customer networks
I
ip route 221.10.24.0 255.255.252.0 serial 0/0
ip route 221.10.28.0 255.255.254.0 serial 0/1
```

### Preparing the Network Configuration – Steps 1 & 2

```
interface serial 0/0
ip address 221.10.0.1 255.255.255.252
I
interface serial 0/1
ip address 221.10.0.5 255.255.255.252
I
router ospf 100
redistribute connected subnets
                                          ! point-to-point links
redistribute static subnets
                                          ! customer nets into OSPF
I
router bgp 100
neighbor 221.10.1.2 remote-as 100
neighbor 221.10.1.2 description iBGP with Router2
 . . .
 network 221.10.24.0 mask 255.255.252.0
 network 221.10.28.0 mask 255.255.254.0
distance bgp 200 200 200
!
ip route 221.10.24.0 255.255.252.0 serial 0/0
ip route 221.10.28.0 255.255.254.0 serial 0/1
```

#### Preparing the Network Configuration – Steps 3 & 4

```
interface serial 0/0
 ip address 221.10.0.1 255.255.255.252
I
interface serial 0/1
 ip address 221.10.0.5 255.255.255.252
I
router ospf 100
 redistribute connected subnets
                                           ! point-to-point links
I
router bgp 100
 neighbor 221.10.1.2 remote-as 100
 neighbor 221.10.1.2 description iBGP with Router2
 . . .
 network 221.10.24.0 mask 255.255.252.0
 network 221.10.28.0 mask 255.255.254.0
 distance bgp 200 200 200
I
ip route 221.10.24.0 255.255.252.0 serial 0/0
ip route 221.10.28.0 255.255.254.0 serial 0/1
```

### Preparing the Network Configuration Summary

- Customer networks are now in iBGP iBGP deployed over the backbone
   Full or Partial or Upstream Edge only
- BGP distance is greater than any IGP
- Now ready to deploy eBGP

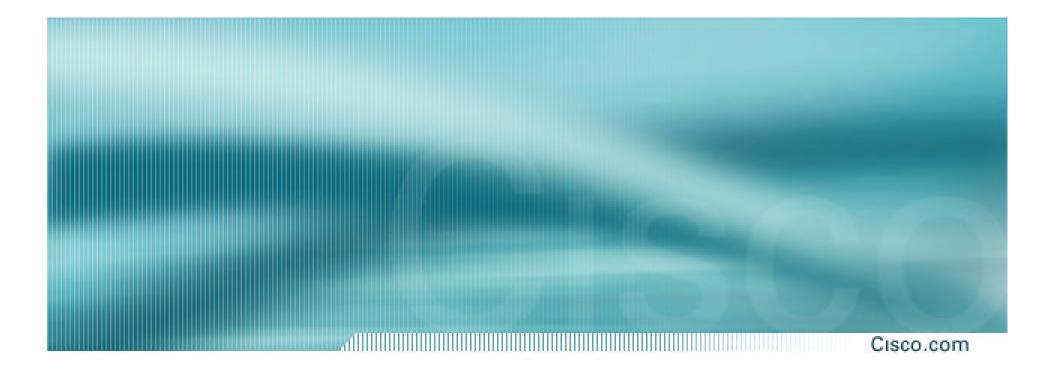

**Basic – No Redundancy** 

Cisco.com

- Can use BGP for this to aid loadsharing use a private AS (ASN > 64511)
- upstream ISP proxy aggregates

in other words, announces only your address block to the Internet (as would be done if you had one statically routed connection)

Cisco.com

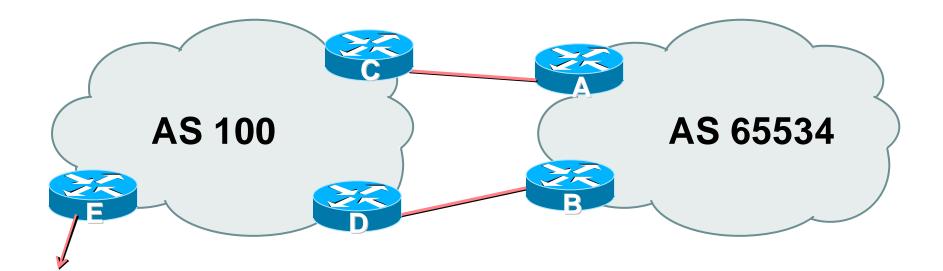

### AS100 proxy aggregates for AS 65534

Cisco.com

### Split /19 and announce as two /20s, one on each link

basic inbound loadsharing

• Example has no practical use, but demonstrates the principles

Cisco.com

#### Router A Configuration

router bgp 65534 network 221.10.0.0 mask 255.255.240.0 network 221.10.16.0 mask 255.255.240.0 neighbor 222.222.10.2 remote-as 100 neighbor 222.222.10.2 prefix-list routerC out neighbor 222.222.10.2 prefix-list default in Ī ip prefix-list default permit 0.0.0.0/0 ip prefix-list routerC permit 221.10.0.0/20 I ip route 221.10.0.0 255.255.240.0 null0 ip route 221.10.16.0 255.255.240.0 null0

Cisco.com

#### Router B Configuration

router bgp 65534

network 221.10.0.0 mask 255.255.240.0
network 221.10.16.0 mask 255.255.240.0
neighbor 222.222.10.6 remote-as 100
neighbor 222.222.10.6 prefix-list routerD out
neighbor 222.222.10.6 prefix-list default in

ip prefix-list default permit 0.0.0.0/0
ip prefix-list routerD permit 221.10.16.0/20
!
ip route 221.10.0.0 255.255.240.0 null0
ip route 221.10.16.0 255.255.240.0 null0

Ī

Cisco.com

#### Router C Configuration

router bgp 100 neighbor 222.222.10.1 remote-as 65534 neighbor 222.222.10.1 default-originate neighbor 222.222.10.1 prefix-list Customer in neighbor 222.222.10.1 prefix-list default out ! ip prefix-list Customer permit 221.10.0.0/20

ip prefix-list default permit 0.0.0.0/0

Cisco.com

#### Router D Configuration

router bgp 100 neighbor 222.222.10.5 remote-as 65534 neighbor 222.222.10.5 default-originate neighbor 222.222.10.5 prefix-list Customer in neighbor 222.222.10.5 prefix-list default out ! ip prefix-list Customer permit 221.10.16.0/20

ip prefix-list default permit 0.0.0.0/0

1.....Cisco.com

• Router E is AS100 border router

removes prefixes in the private AS from external announcements

implements the proxy aggregation for the customer prefixes

Cisco.com

### Router E Configuration

router bgp 100

network 221.10.0.0 mask 255.255.224.0

neighbor 222.222.10.17 remote-as 110

neighbor 222.222.10.17 filter-list 1 out

ip route 221.10.0.0 255.255.224.0 null0

! ip as-path access-list 1 deny ^65534\$

ip as-path access-list 1 permit ^\$

### • Private AS still visible inside AS100

I

Cisco.com

### • Big Problem:

no backup in case of link failure

### /19 address block not announced

### AS Path filtering "awkward" easier to use bgp command

neighbor x.x.x.x remove-private-AS

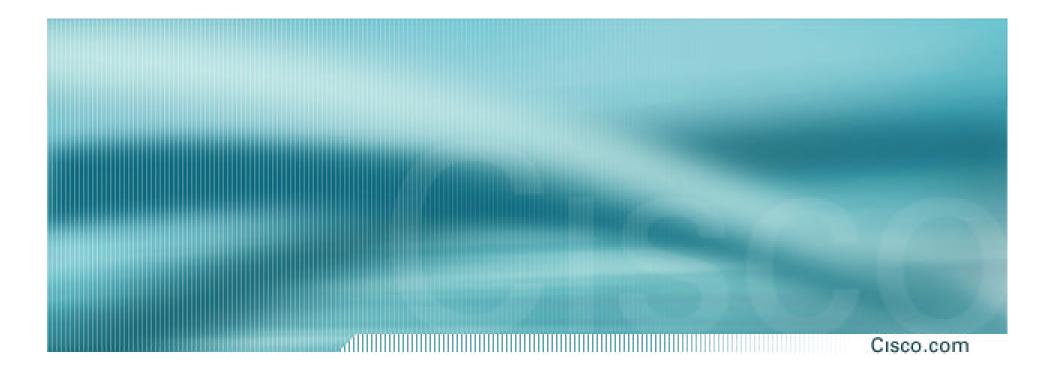

One link primary, the other link backup only

Cisco.com

 Applies when end-site has bought a large primary WAN link to their upstream a small secondary WAN link as the backup

For example, primary path might be an E1, backup might be 64kbps

Cisco.com

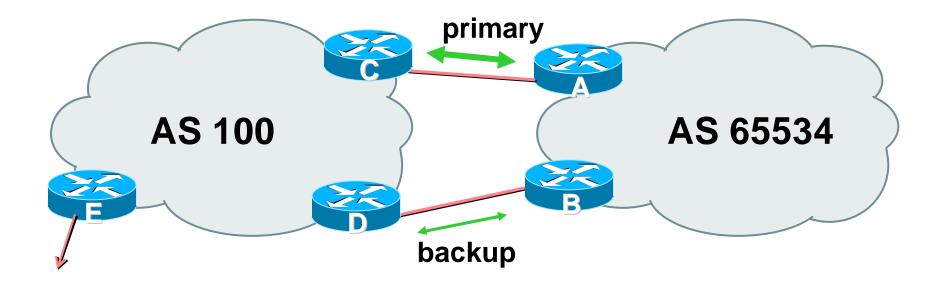

 AS109 removes private AS and any customer subprefixes from Internet announcement

Cisco.com

Announce /19 aggregate on each link

primary link:

**Outbound – announce /19 unaltered** 

Inbound – receive default route

backup link:

Outbound – announce /19 with increased metric

Inbound – received default, and reduce local preference

 When one link fails, the announcement of the /19 aggregate via the other link ensures continued connectivity

Cisco.com

#### Router A Configuration

```
router bgp 65534
network 221.10.0.0 mask 255.255.224.0
neighbor 222.222.10.2 remote-as 100
neighbor 222.222.10.2 description RouterC
neighbor 222.222.10.2 prefix-list aggregate out
neighbor 222.222.10.2 prefix-list default in
!
ip prefix-list aggregate permit 221.10.0.0/19
ip prefix-list default permit 0.0.0.0/0
!
```

Cisco.com

#### Router B Configuration

router bgp 65534 network 221.10.0.0 mask 255.255.224.0 neighbor 222.222.10.6 remote-as 100 neighbor 222.222.10.6 description RouterD neighbor 222.222.10.6 prefix-list aggregate out neighbor 222.222.10.6 route-map routerD-out out neighbor 222.222.10.6 prefix-list default in neighbor 222.222.10.6 route-map routerD-in in

..next slide

Cisco.com

```
ip prefix-list aggregate permit 221.10.0.0/19
ip prefix-list default permit 0.0.0.0/0
I
route-map routerD-out permit 10
match ip address prefix-list aggregate
 set metric 10
route-map routerD-out permit 20
I
route-map routerD-in permit 10
 set local-preference 90
```

ļ

Cisco.com

#### Router C Configuration (main link)

router bgp 100 neighbor 222.222.10.1 remote-as 65534 neighbor 222.222.10.1 default-originate neighbor 222.222.10.1 prefix-list Customer in neighbor 222.222.10.1 prefix-list default out ! ip prefix-list Customer permit 221.10.0.0/19

ip prefix-list default permit 0.0.0.0/0

Cisco.com

#### Router D Configuration (backup link)

router bgp 100 neighbor 222.222.10.5 remote-as 65534 neighbor 222.222.10.5 default-originate neighbor 222.222.10.5 prefix-list Customer in neighbor 222.222.10.5 prefix-list default out ! ip prefix-list Customer permit 221.10.0.0/19

ip prefix-list default permit 0.0.0.0/0

Cisco.com

### Router E Configuration

router bgp 100

neighbor 222.222.10.17 remote-as 110

neighbor 222.222.10.17 remove-private-AS

neighbor 222.222.10.17 prefix-list Customer out

l

ip prefix-list Customer permit 221.10.0.0/19

- Router E removes the private AS and customer's subprefixes from external announcements
- Private AS still visible inside AS100

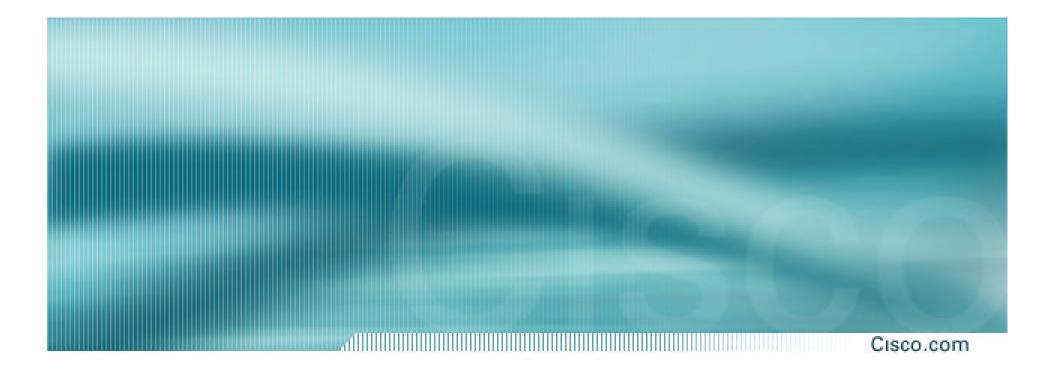

With Redundancy and Loadsharing

### Loadsharing to the same ISP

- More common case
- End sites tend not to buy circuits and leave them idle, only used for backup as in previous example
- This example assumes equal capacity circuits
   Unequal capacity circuits requires more refinement see later

Cisco.com

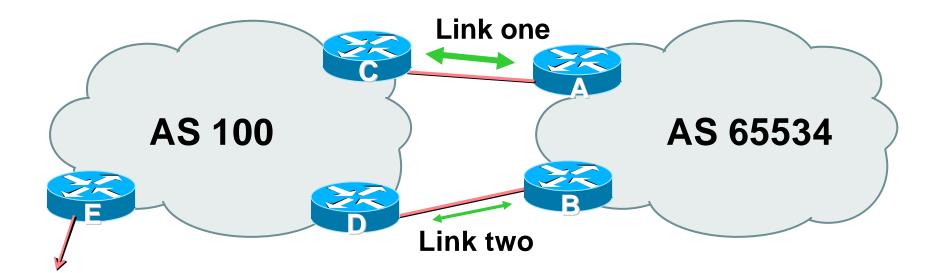

 AS100 removes private AS and any customer subprefixes from Internet announcement

Cisco.com

- Announce /19 aggregate on each link
- Split /19 and announce as two /20s, one on each link

basic inbound loadsharing

assumes equal circuit capacity and even spread of traffic across address block

- Vary the split until "perfect" loadsharing achieved
- Accept the default from upstream

basic outbound loadsharing by nearest exit okay in first approx as most ISP and end-site traffic is inbound

Cisco.com

#### Router A Configuration

```
router bgp 65534
network 221.10.0.0 mask 255.255.224.0
network 221.10.0.0 mask 255.255.240.0
neighbor 222.222.10.2 remote-as 100
neighbor 222.222.10.2 prefix-list routerC out
neighbor 222.222.10.2 prefix-list default in
ip prefix-list default permit 0.0.0.0/0
ip prefix-list routerC permit 221.10.0.0/20
ip prefix-list routerC permit 221.10.0.0/19
I
ip route 221.10.0.0 255.255.240.0 null0
ip route 221.10.0.0 255.255.224.0 null0
```

Cisco.com

#### Router B Configuration

```
router bgp 65534
network 221.10.0.0 mask 255.255.224.0
network 221.10.16.0 mask 255.255.240.0
neighbor 222.222.10.6 remote-as 100
neighbor 222.222.10.6 prefix-list routerD out
neighbor 222.222.10.6 prefix-list default in
ip prefix-list default permit 0.0.0.0/0
ip prefix-list routerD permit 221.10.16.0/20
ip prefix-list routerD permit 221.10.0.0/19
I
ip route 221.10.0.0 255.255.224.0 null0
ip route 221.10.16.0 255.255.240.0 null0
```

Cisco.com

### Default route for outbound traffic?

### Use default-information originate for the IGP and rely on IGP metrics for nearest exit

#### e.g. on router A:

router ospf 65534

default-information originate metric 2 metric-type 1

Cisco.com

### Router C Configuration

router bgp 100

neighbor 222.222.10.1 remote-as 65534

neighbor 222.222.10.1 default-originate

neighbor 222.222.10.1 prefix-list Customer in

neighbor 222.222.10.1 prefix-list default out

ļ

ip prefix-list Customer permit 221.10.0.0/19 le 20

ip prefix-list default permit 0.0.0.0/0

#### Router C only allows in /19 and /20 prefixes from customer block

Cisco.com

### Router D Configuration

router bgp 100

neighbor 222.222.10.5 remote-as 65534

neighbor 222.222.10.5 default-originate

neighbor 222.222.10.5 prefix-list Customer in

neighbor 222.222.10.5 prefix-list default out

!

ip prefix-list Customer permit 221.10.0.0/19 le 20

ip prefix-list default permit 0.0.0.0/0

#### Router D only allows in /19 and /20 prefixes from customer block

Cisco.com

### Router E is AS100 border router

removes subprefixes in the private AS from external announcements

removes the private AS from external announcement of the customer /19

## Loadsharing to the same ISP (with redundancy)

Cisco.com

#### Router E Configuration

router bgp 100 neighbor 222.222.10.17 remote-as 110 neighbor 222.222.10.17 remove-private-AS neighbor 222.222.10.17 prefix-list Customer out ! ip prefix-list Customer permit 221.10.0.0/19

#### • Private AS still visible inside AS100

## Loadsharing to the same ISP (with redundancy)

- Loadsharing configuration is only on customer router
- Upstream ISP has to
  - remove customer subprefixes from external announcements
  - remove private AS from external announcements
- Could also use BGP communities

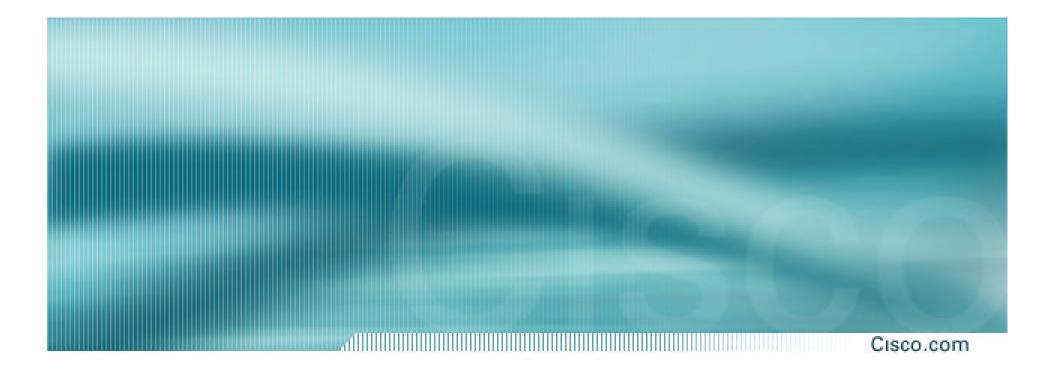

### Two links to the same ISP

Multiple Dualhomed Customers (RFC2270)

- Unusual for an ISP just to have one dualhomed customer Valid/valuable service offering for an ISP with multiple PoPs Better for ISP than having customer multihome with another provider!
- Look at scaling the configuration
  - **Þ** Simplifying the configuration
  - Using templates, peer-groups, etc
  - Every customer has the same configuration (basically)

Cisco.com

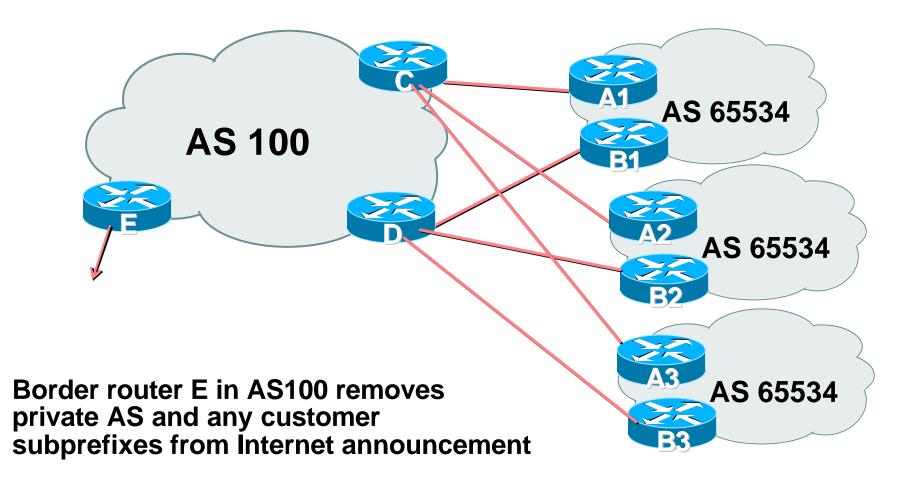

- Customer announcements as per previous example
- Use the same private AS for each customer documented in RFC2270 address space is not overlapping each customer hears default only
- Router An and Bn configuration same as Router A and B previously

Cisco.com

#### Router A1 Configuration

```
router bgp 65534
network 221.10.0.0 mask 255.255.224.0
network 221.10.0.0 mask 255.255.240.0
neighbor 222.222.10.2 remote-as 100
neighbor 222.222.10.2 prefix-list routerC out
neighbor 222.222.10.2 prefix-list default in
ip prefix-list default permit 0.0.0.0/0
ip prefix-list routerC permit 221.10.0.0/20
ip prefix-list routerC permit 221.10.0.0/19
I
ip route 221.10.0.0 255.255.240.0 null0
ip route 221.10.0.0 255.255.224.0 null0
```

Cisco.com

#### Router B1 Configuration

router bgp 65534 network 221.10.0.0 mask 255.255.224.0 network 221.10.16.0 mask 255.255.240.0 neighbor 222.222.10.6 remote-as 100 neighbor 222.222.10.6 prefix-list routerD out neighbor 222.222.10.6 prefix-list default in ip prefix-list default permit 0.0.0.0/0 ip prefix-list routerD permit 221.10.16.0/20 ip prefix-list routerD permit 221.10.0.0/19 I ip route 221.10.0.0 255.255.224.0 null0 ip route 221.10.16.0 255.255.240.0 null0

#### Cisco.com

#### Router C Configuration

router bgp 100

neighbor bgp-customers peer-group

neighbor bgp-customers remote-as 65534

neighbor bgp-customers default-originate

neighbor bgp-customers prefix-list default out

neighbor 222.222.10.1 peer-group bgp-customers

neighbor 222.222.10.1 description Customer One

neighbor 222.222.10.1 prefix-list Customer1 in

neighbor 222.222.10.9 peer-group bgp-customers

neighbor 222.222.10.9 description Customer Two

neighbor 222.222.10.9 prefix-list Customer2 in

Cisco.com

```
neighbor 222.222.10.17 peer-group bgp-customers
neighbor 222.222.10.17 description Customer Three
neighbor 222.222.10.17 prefix-list Customer3 in
!
ip prefix-list Customer1 permit 221.10.0.0/19 le 20
ip prefix-list Customer2 permit 221.16.64.0/19 le 20
ip prefix-list Customer3 permit 221.14.192.0/19 le 20
ip prefix-list default permit 0.0.0.0/0
```

#### Router C only allows in /19 and /20 prefixes from customer block

Cisco.com

#### Router D Configuration

router bgp 100

neighbor bgp-customers peer-group

neighbor bgp-customers remote-as 65534

neighbor bgp-customers default-originate

neighbor bgp-customers prefix-list default out

neighbor 222.222.10.5 peer-group bgp-customers

neighbor 222.222.10.5 description Customer One

neighbor 222.222.10.5 prefix-list Customer1 in

neighbor 222.222.10.13 peer-group bgp-customers

neighbor 222.222.10.13 description Customer Two

neighbor 222.222.10.13 prefix-list Customer2 in

Cisco.com

neighbor 222.222.10.21 peer-group bgp-customers
neighbor 222.222.10.21 description Customer Three
neighbor 222.222.10.21 prefix-list Customer3 in

ip prefix-list Customer1 permit 221.10.0.0/19 le 20 ip prefix-list Customer2 permit 221.16.64.0/19 le 20 ip prefix-list Customer3 permit 221.14.192.0/19 le 20 ip prefix-list default permit 0.0.0.0/0

#### Router D only allows in /19 and /20 prefixes from customer block

#### Cisco.com

### Router E Configuration

### assumes customer address space is not part of upstream's address block

```
router bgp 100
neighbor 222.222.10.17 remote-as 110
neighbor 222.222.10.17 remove-private-AS
neighbor 222.222.10.17 prefix-list Customers out
!
ip prefix-list Customers permit 221.10.0.0/19
ip prefix-list Customers permit 221.16.64.0/19
ip prefix-list Customers permit 221.14.192.0/19
```

#### Private AS still visible inside AS100

Cis

Cisco.com

### If customers' prefixes come from ISP's address block

do NOT announce them to the Internet announce ISP aggregate only

### Router E configuration:

```
router bgp 100
```

neighbor 222.222.10.17 remote-as 110

```
neighbor 222.222.10.17 prefix-list my-aggregate out
```

!

```
ip prefix-list my-aggregate permit 221.8.0.0/13
```

### **Multihoming Summary**

- Use private AS for multihoming to upstream
- Leak subprefixes to upstream only to aid loadsharing
- Upstream Router E configuration is uniform across all scenarios

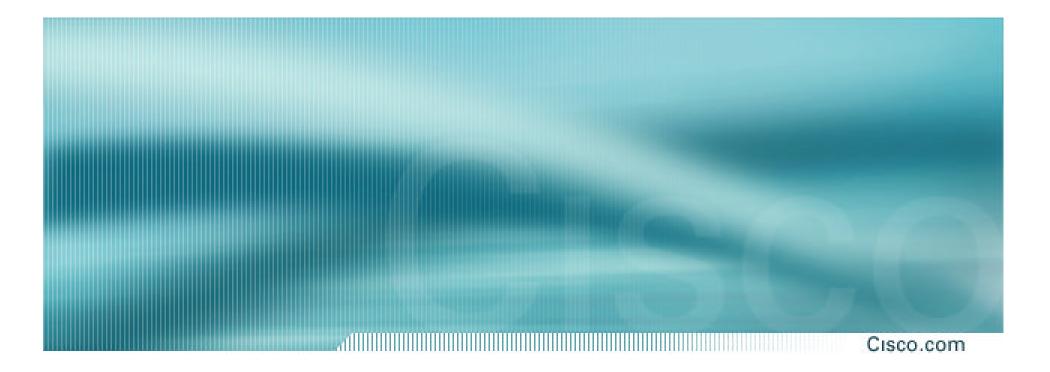

### **Two links to different ISPs**

### **Two links to different ISPs**

Cisco.com

#### Use a Public AS

Or use private AS if agreed with the other ISP

But some people don't like the "inconsistent-AS" which results from use of a private-AS

#### Address space comes from

both upstreams or

**Regional Internet Registry** 

Configuration concepts very similar

### **Inconsistent-AS?**

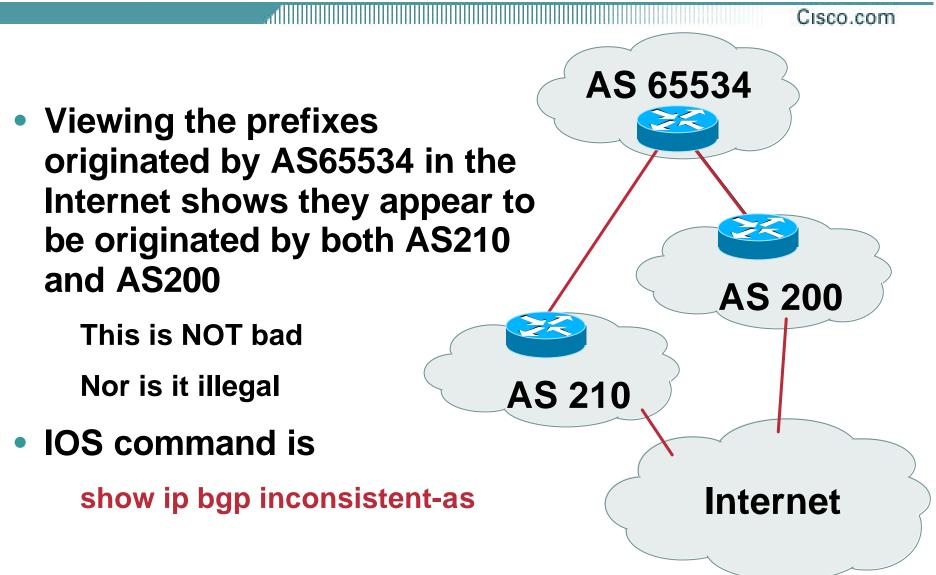

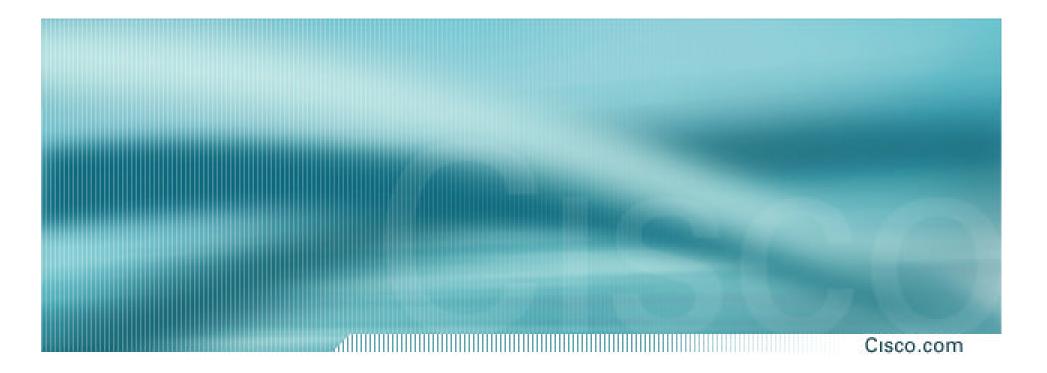

### **Two links to different ISPs**

**Basic – No Redundancy** 

Cisco.com

### • Example for PI space

ISP network, or large enterprise site

### Split /19 and announce as two /20s, one on each link

basic inbound loadsharing

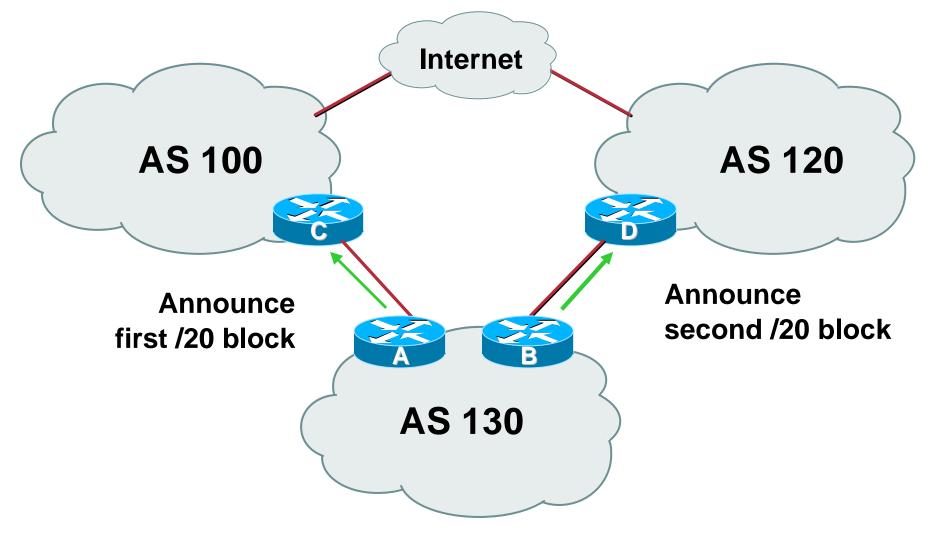

Cisco.com

#### Router A Configuration

router bgp 130
network 221.10.0.0 mask 255.255.240.0
neighbor 222.222.10.1 remote-as 100
neighbor 222.222.10.1 prefix-list routerC out
neighbor 222.222.10.1 prefix-list default in
!
ip prefix-list default permit 0.0.0.0/0
ip prefix-list routerC permit 221.10.0.0/20

Cisco.com

#### Router B Configuration

router bgp 130
network 221.10.16.0 mask 255.255.240.0
neighbor 220.1.5.1 remote-as 120
neighbor 220.1.5.1 prefix-list routerD out
neighbor 220.1.5.1 prefix-list default in
!
ip prefix-list default permit 0.0.0.0/0
ip prefix-list routerD permit 221.10.16.0/20

Cisco.com

#### Router C Configuration

router bgp 100

neighbor 221.10.1.1 remote-as 130

neighbor 221.10.1.1 default-originate

neighbor 221.10.1.1 prefix-list AS130cust in

neighbor 221.10.1.1 prefix-list default-out out

!

- Router C only announces default to AS 130
- Router C only accepts AS130's prefix block

Cisco.com

#### Router D Configuration

router bgp 120

neighbor 220.1.5.1 remote-as 130

neighbor 220.1.5.1 default-originate

neighbor 220.1.5.1 prefix-list AS130cust in

neighbor 220.1.5.1 prefix-list default-out out

ļ

- Router D only announces default to AS 130
- Router D only accepts AS130's prefix block

Cisco.com

### • **Big Problem:**

no backup in case of link failure

/19 address block not announced

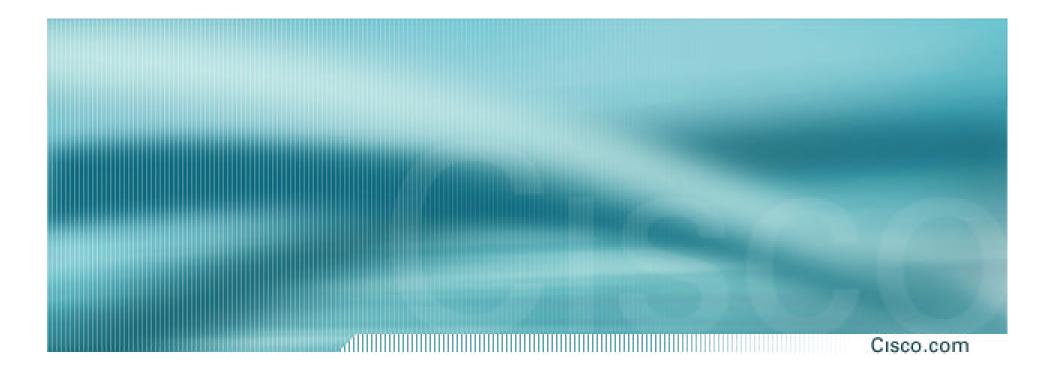

### **Two links to different ISPs**

One link primary, the other link backup only

Cisco.com

Announce /19 aggregate on each link

primary link makes standard announcement

backup link lengthens the AS PATH by using AS PATH prepend

 When one link fails, the announcement of the /19 aggregate via the other link ensures continued connectivity

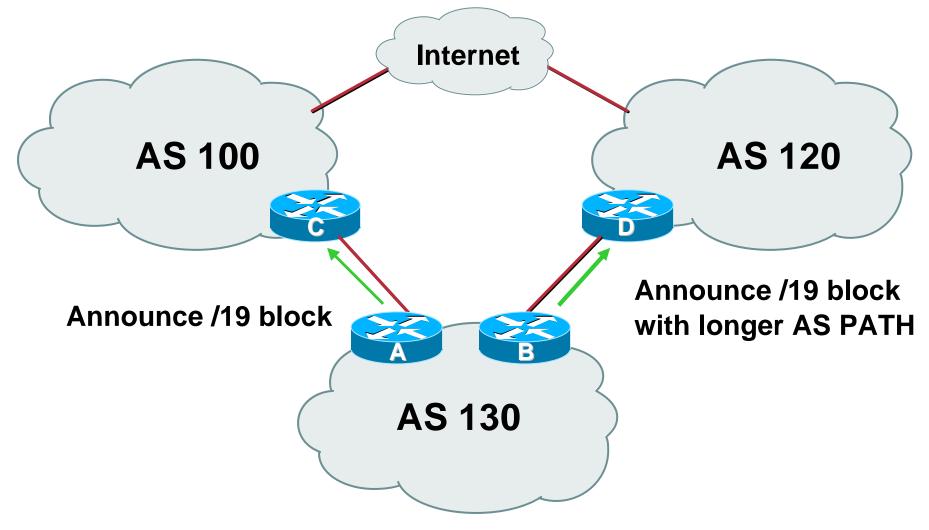

Cisco.com

#### Router A Configuration

router bgp 130
network 221.10.0.0 mask 255.255.224.0
neighbor 222.222.10.1 remote-as 100
neighbor 222.222.10.1 prefix-list aggregate out
neighbor 222.222.10.1 prefix-list default in
!
ip prefix-list aggregate permit 221.10.0.0/19
ip prefix-list default permit 0.0.0.0/0

Cisco.com

#### Router B Configuration

```
router bgp 130
network 221.10.0.0 mask 255.255.224.0
neighbor 220.1.5.1 remote-as 120
neighbor 220.1.5.1 prefix-list aggregate out
neighbor 220.1.5.1 route-map routerD-out out
neighbor 220.1.5.1 prefix-list default in
neighbor 220.1.5.1 route-map routerD-in in
I
ip prefix-list aggregate permit 221.10.0.0/19
ip prefix-list default permit 0.0.0/0
I
route-map routerD-out permit 10
set as-path prepend 130 130 130
I
route-map routerD-in permit 10
 set local-preference 80
```

- Not a common situation as most sites tend to prefer using whatever capacity they have
- But it shows the basic concepts of using local-prefs and AS-path prepends for engineering traffic in the chosen direction

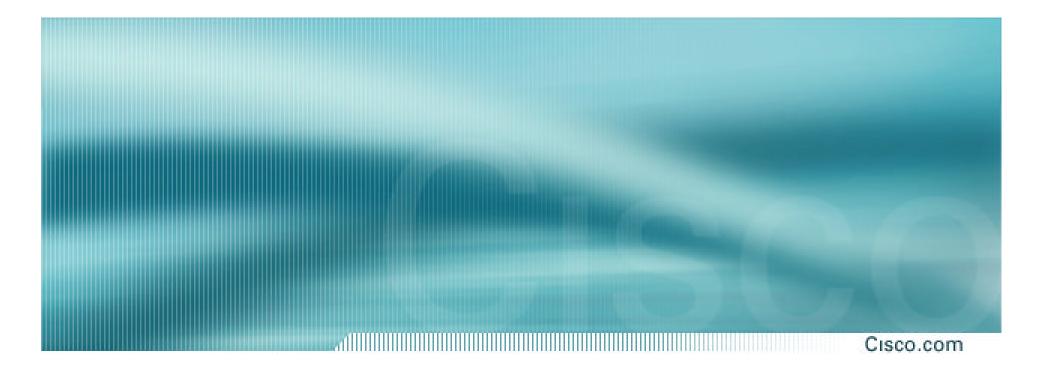

### **Two links to different ISPs**

With Redundancy

Cisco.com

- Announce /19 aggregate on each link
- Split /19 and announce as two /20s, one on each link

**basic** inbound loadsharing

 When one link fails, the announcement of the /19 aggregate via the other ISP ensures continued connectivity

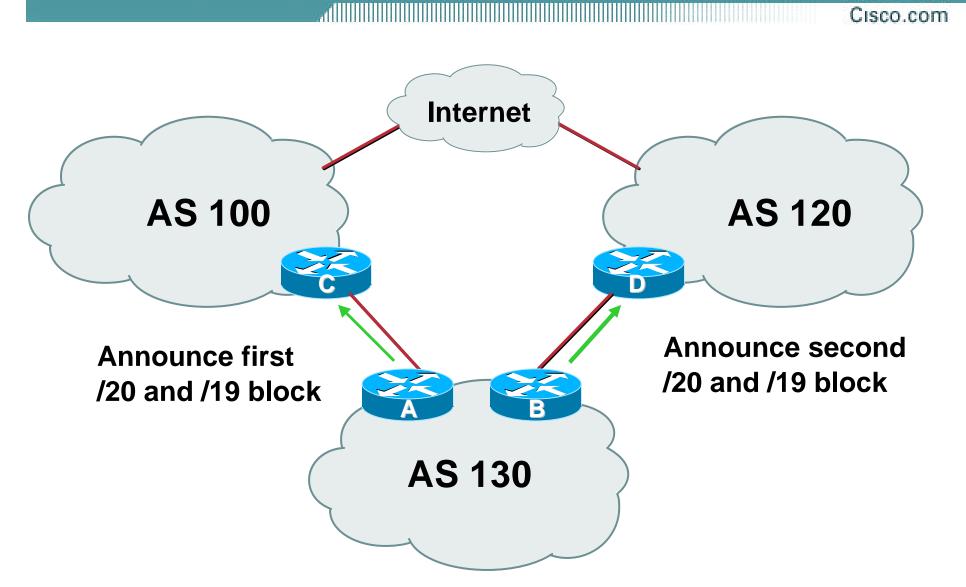

Cisco.com

#### Router A Configuration

```
router bgp 130
```

network 221.10.0.0 mask 255.255.224.0

network 221.10.0.0 mask 255.255.240.0

neighbor 222.222.10.1 remote-as 100

neighbor 222.222.10.1 prefix-list firstblock out

neighbor 222.222.10.1 prefix-list default in

```
!
```

```
ip prefix-list default permit 0.0.0.0/0
!
ip prefix-list firstblock permit 221.10.0.0/20
ip prefix-list firstblock permit 221.10.0.0/19
```

Cisco.com

#### Router B Configuration

router bgp 130

network 221.10.0.0 mask 255.255.224.0

network 221.10.16.0 mask 255.255.240.0

neighbor 220.1.5.1 remote-as 120

neighbor 220.1.5.1 prefix-list secondblock out

neighbor 220.1.5.1 prefix-list default in

```
!
```

I

ip prefix-list default permit 0.0.0.0/0

```
ip prefix-list secondblock permit 221.10.16.0/20
ip prefix-list secondblock permit 221.10.0.0/19
```

# Two links to different ISPs (with loadsharing)

Cisco.com

- Loadsharing in this case is very basic
- But shows the first steps in designing a load sharing solution

Start with a simple concept

And build on it...!

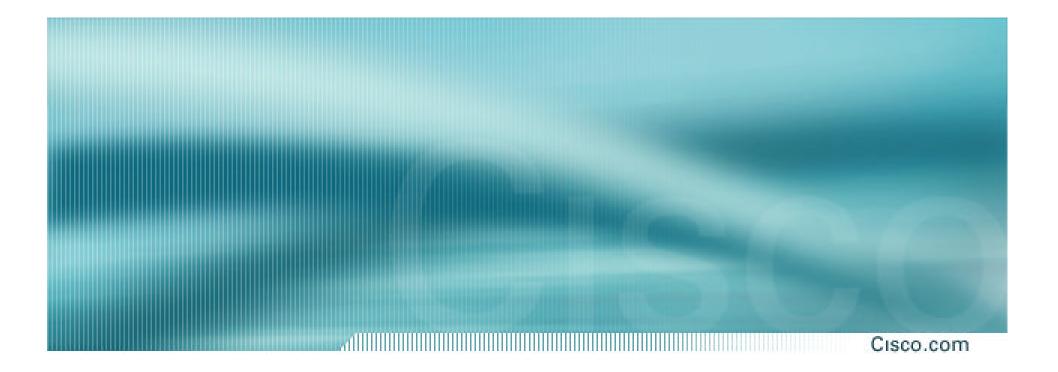

### **Two links to different ISPs**

**More Controlled Loadsharing** 

#### Cisco.com

#### Announce /19 aggregate on each link

On first link, announce /19 as normal

On second link, announce /19 with longer AS PATH, and announce one /20 subprefix

controls loadsharing between upstreams and the Internet

- Vary the subprefix size and AS PATH length until "perfect" loadsharing achieved
- Still require redundancy!

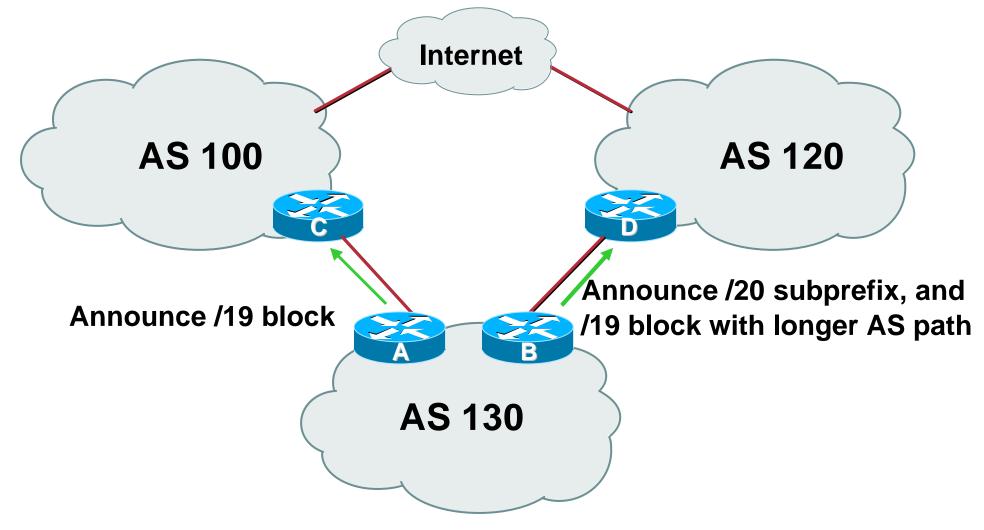

Cisco.com

#### Router A Configuration

router bgp 130
network 221.10.0.0 mask 255.255.224.0
neighbor 222.222.10.1 remote-as 100
neighbor 222.222.10.1 prefix-list default in
neighbor 222.222.10.1 prefix-list aggregate out
!
ip prefix-list aggregate permit 221.10.0.0/19

Cisco.com

#### • Router B Configuration

© 2003, Cisco Systems, Inc. All rights reserved.

router bgp 130 network 221.10.0.0 mask 255.255.224.0 network 221.10.16.0 mask 255.255.240.0 neighbor 220.1.5.1 remote-as 120 neighbor 220.1.5.1 prefix-list default in neighbor 220.1.5.1 prefix-list subblocks out neighbor 220.1.5.1 route-map routerD out I route-map routerD permit 10 match ip address prefix-list aggregate set as-path prepend 130 130 route-map routerD permit 20 I ip prefix-list subblocks permit 221.10.0.0/19 le 20 ip prefix-list aggregate permit 221.10.0.0/19

- This example is more commonplace
- Shows how ISPs and end-sites subdivide address space frugally, as well as use the AS-PATH prepend concept to optimise the load sharing between different ISPs
- Notice that the /19 aggregate block is ALWAYS announced

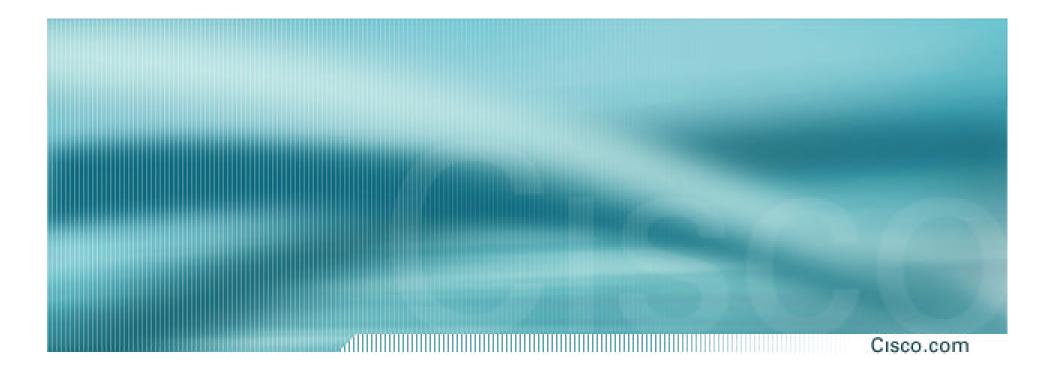

### **BGP** and the Internet

**Multihoming** 

Cisco ISP Workshops © 2003, Cisco Systems, Inc. All rights reserved.